# <span id="page-0-0"></span>**Pagamento de Bolsa de Extensão**

<span id="page-0-1"></span>Bizagi Modeler

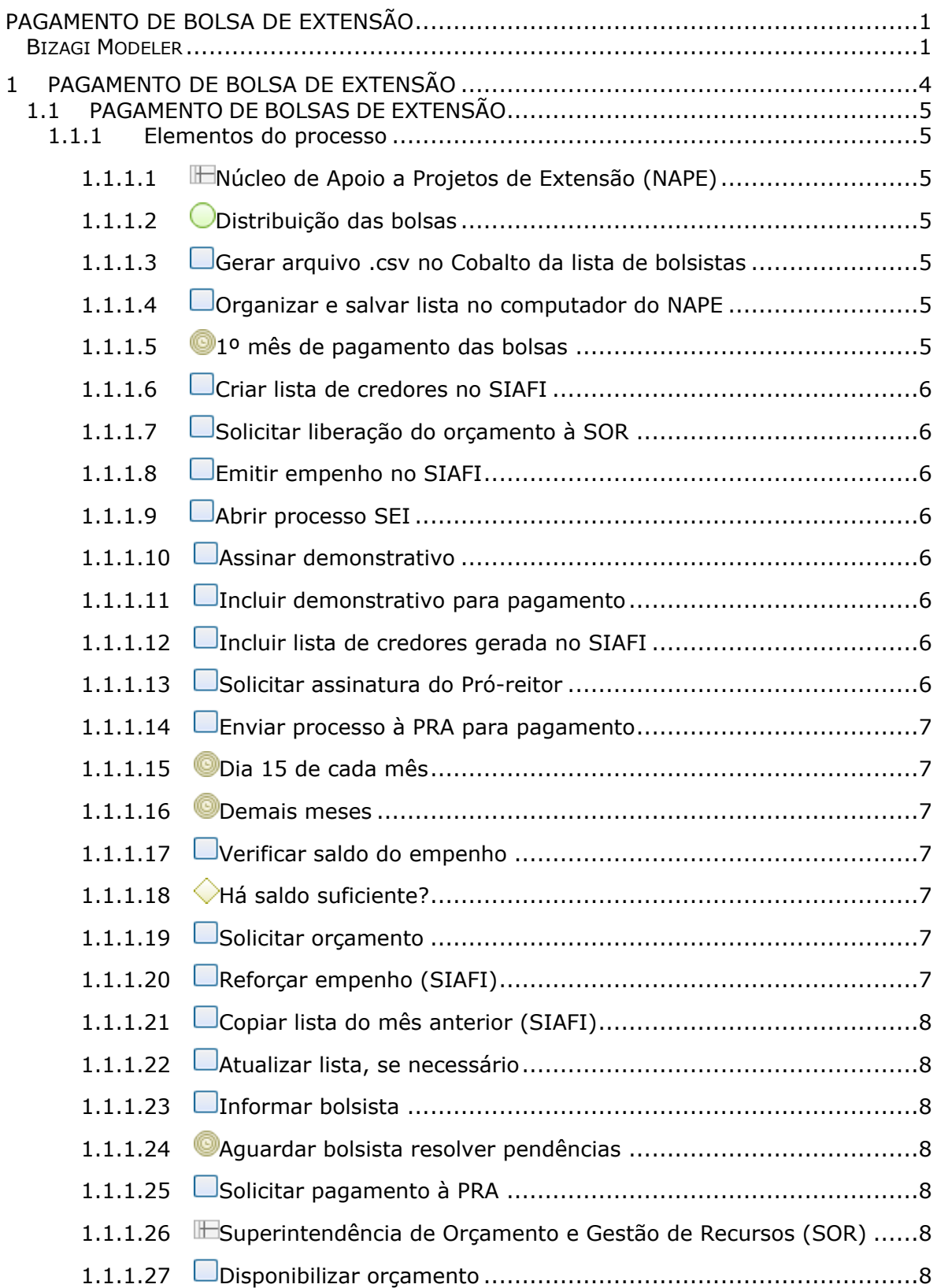

### Índice

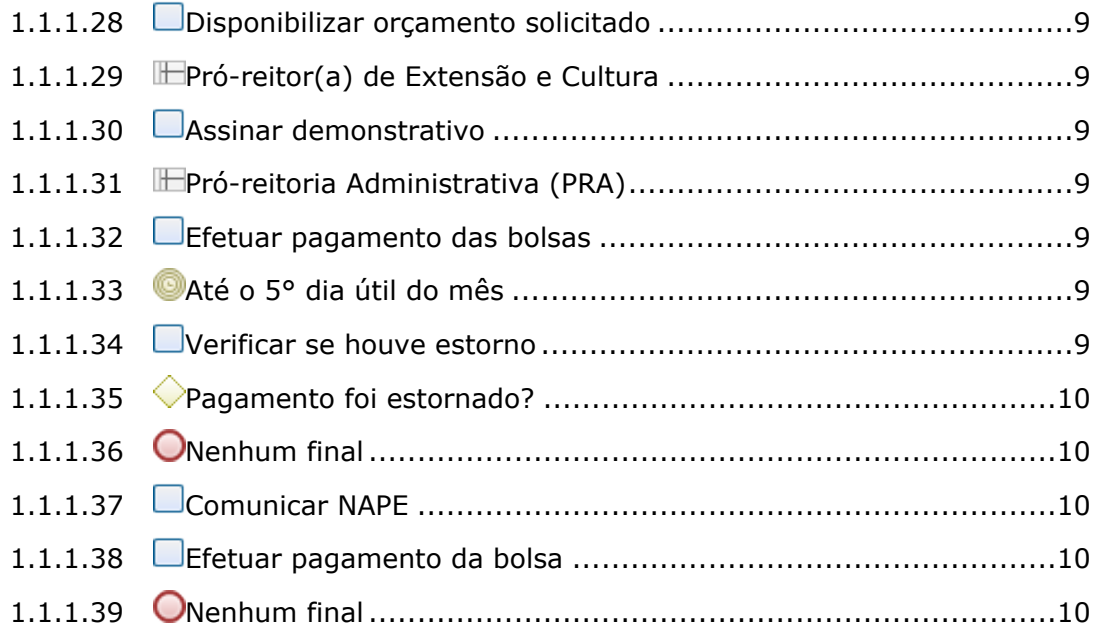

## 1 PAGAMENTO DE BOLSA DE EXTENSÃO

<span id="page-3-0"></span>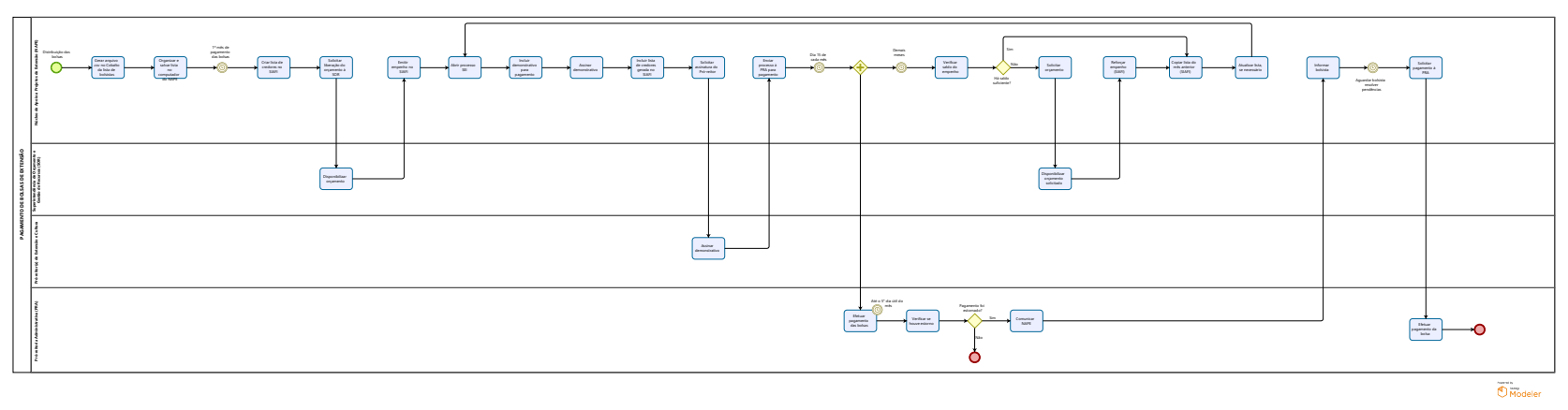

### **Versão:**

1.0

### **Autor:**

clara

### <span id="page-4-0"></span>**1 . 1 P A G A M E N T O D E B O L S A S D E E X T E N S Ã O**

<span id="page-4-2"></span><span id="page-4-1"></span>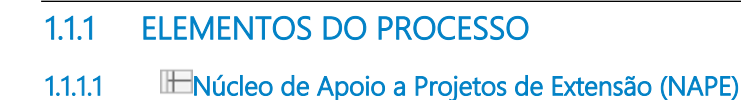

### **Descrição**

Núcleo que tem por finalidade apoiar e fomentar as atividades extensionistas através da elaboração de editais internos da pró-reitoria; da administração de recursos; da execução e do pagamento de bolsistas. Bem como assessorar os coordenadores de projetos e programas contemplados com recursos e a coordenação das parcerias estabelecidas com os municípios de Pelotas e região.

<span id="page-4-3"></span>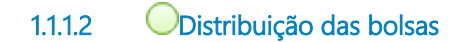

### **Descrição**

O processo inicia com a ditribuição das bolsas

<span id="page-4-4"></span>**1.1.1.3 Gerar arquivo .csv no Cobalto da lista de bolsistas**

### **Descrição**

O NAPE gera arquivo no formato .csv no Cobalto da lista de bolsistas.

<span id="page-4-5"></span>**1.1.1.4 Organizar e salvar lista no computador do NAPE**

### **Descrição**

Organizar a lista de bolsistas e salvar no computador.

<span id="page-4-6"></span>**1.1.1.5 1º mês de pagamento das bolsas**

### **Descrição**

Aguardar o 1° mês de pagamento das bolsas.

### **Data do timer**

2023-10-24T00:00:00

### <span id="page-5-0"></span>**1.1.1.6 Criar lista de credores no SIAFI**

### **Descrição**

No 1° mês de pagamento, criar lista de credores no SIAFI.

<span id="page-5-1"></span>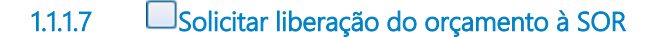

### **Descrição**

NAPE solicita liberação do orçamento à SOR.

<span id="page-5-2"></span>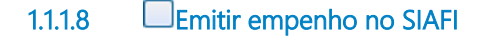

### **Descrição**

No SIAFI, emitir empenho.

<span id="page-5-3"></span>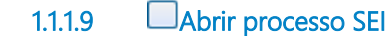

### **Descrição**

Abrir processo SEI do tipo: "Orçamento e Finanças Pagamento de Bolsas"

<span id="page-5-4"></span>**1.1.1.10 Assinar demonstrativo**

#### **Descrição**

Pró-Reitor(a) assina o demonstrativo.

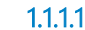

<span id="page-5-5"></span>**1.1.1.11 Incluir demonstrativo para pagamento** 

### **Descrição**

Incluir demonstrativo para pagamento, onde, sai da Unidade com dois arquivos: ateste no demonstrativo e tabela de informações orçamentárias.

<span id="page-5-6"></span>**1.1.1.12 Incluir lista de credores gerada no SIAFI**

#### **Descrição**

Gerar um PDF da lista de credorea no SIAFi e anexar ao processo SEI.

<span id="page-5-7"></span>**1.1.1.13 Solicitar assinatura do Pró-reitor**

### **Descrição**

Inserir em Bloco de Assinaturas para assinatura do(a) Pró-Reitor(a).

### <span id="page-6-0"></span>**1.1.1.14 Enviar processo à PRA para pagamento**

### **Descrição**

Após assinatura, encaminhar processo à Pró-Reitoria Administrativa para pagamento.

<span id="page-6-1"></span>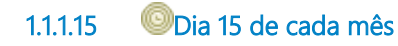

### **Descrição**

Aguardar dia 15 de cada mês.

### **Data do timer**

2023-10-24T00:00:00

<span id="page-6-2"></span>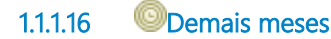

#### **Descrição** Durante os outros meses.

### **Data do timer**

2023-10-24T00:00:00

<span id="page-6-3"></span>**1.1.1.17 Verificar saldo do empenho**

### **Descrição**

NAPE verifica qual o saldo do empenho.

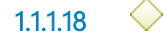

### <span id="page-6-4"></span>**1.1.1.18 Há saldo suficiente?**

**Descrição** Verificar se o saldo é suficiente.

### **Portões**

**Não**

**Sim**

<span id="page-6-5"></span>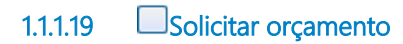

### **Descrição**

Em caso de saldo insuficiente, solicitar orçamento à SOR.

<span id="page-6-6"></span>**1.1.1.20 Reforçar empenho (SIAFI)**

### **Descrição**

No SIAFI, reforçar empenho.

<span id="page-7-0"></span>**1.1.1.21 Copiar lista do mês anterior (SIAFI)**

### **Descrição**

No SIAFI, copiar a lista do mês anterior.

<span id="page-7-1"></span>**1.1.1.22 Atualizar lista, se necessário**

### **Descrição**

Se necessário, a lista deverá ser atualizada.

<span id="page-7-2"></span>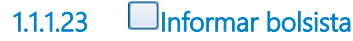

### **Descrição**

Informar bolsista que houve estorno no pagamento.

<span id="page-7-3"></span>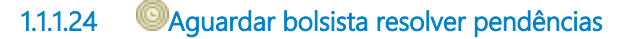

### **Descrição**

Aguardar que bolsista resolva pendências.

### **Data do timer**

2023-10-24T00:00:00

<span id="page-7-4"></span>**1.1.1.25 Solicitar pagamento à PRA**

### **Descrição**

Solicitar que a PRA realize novamente o pagamento.

<span id="page-7-5"></span>**1.1.1.26 Superintendência de Orçamento e Gestão de Recursos (SOR)**

### **Descrição**

Órgão responsável pelo planejamento e execução orçamentária.

<span id="page-7-6"></span>**1.1.1.27 Disponibilizar orçamento** 

### **Descrição**

Após solicitação do NAPE, SOR disponibiliza orçamento.

### <span id="page-8-0"></span>**1.1.1.28 Disponibilizar orçamento solicitado**

### **Descrição**

Disponibilizar orçamento solicitado pelo NAPE.

<span id="page-8-1"></span>**1.1.1.29 Pró-reitor(a) de Extensão e Cultura**

### **Descrição**

O(A) Pró-Reitor(a) da PREC coordena e dirige a atividade extensionista de toda natureza, cabendo-lhe articular a extensão com o ensino e a pesquisa desenvolvidos na UFPel, propondo e implantando mecanismos de incentivo à produção extensionista, estimulando as ações de intercâmbio e formação de recursos humanos e promovendo o diálogo e a integração com a sociedade.

<span id="page-8-2"></span>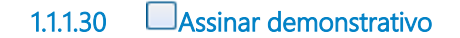

#### **Descrição**

Quem elaborou o demonstrativo e o(a) Pró-Reitor(a) da PREC assinam o demonstrativo.

<span id="page-8-3"></span>**1.1.1.31 Pró-reitoria Administrativa (PRA)**

#### **Descrição**

A PRA tem a incumbência de garantir o pleno funcionamento das atividades administrativas, cabendo-lhes as gestões financeira, material, contratual e de infraestrutura.

<span id="page-8-4"></span>**1.1.1.32 Efetuar pagamento das bolsas**

#### **Descrição**

Até o 5° dia útil do mês, efetuar o pagamento das bolsas.

<span id="page-8-5"></span>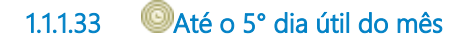

**Descrição** Até o 5° dia útil de cada mês.

**Data do timer**

2023-10-24T00:00:00

<span id="page-8-6"></span>**1.1.1.34 Verificar se houve estorno**

#### **Descrição**

Verificar se houve estorno do pagamento das bolsas.

<span id="page-9-0"></span>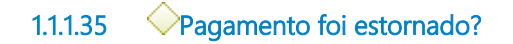

### **Descrição**

Verificar se o pagamento foi estornado.

### **Portões**

**Não**

**Sim**

<span id="page-9-1"></span>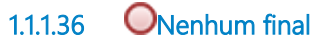

### **Descrição**

Se não houve estorno do pagamento, processo na PRA está concluído.

<span id="page-9-2"></span>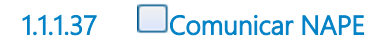

### **Descrição**

Em caso de estorno, comunicar NAPE para providências.

<span id="page-9-3"></span>**1.1.1.38 Efetuar pagamento da bolsa**

### **Descrição**

A qualquer tempo, efetuar novamente o pagamento da bolsa.

<span id="page-9-4"></span>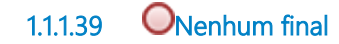

**Descrição** Processo concluído.